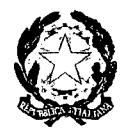

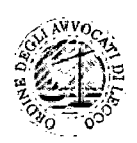

Tribunale Ordinario di Lecco

Ordine degli Avvocati di Lecco

# PROTOCOLLO PCT 2014

Proposta di regole interpretative per le norme del Processo Civile Telematico e di prassi per la tenuta d'udienza

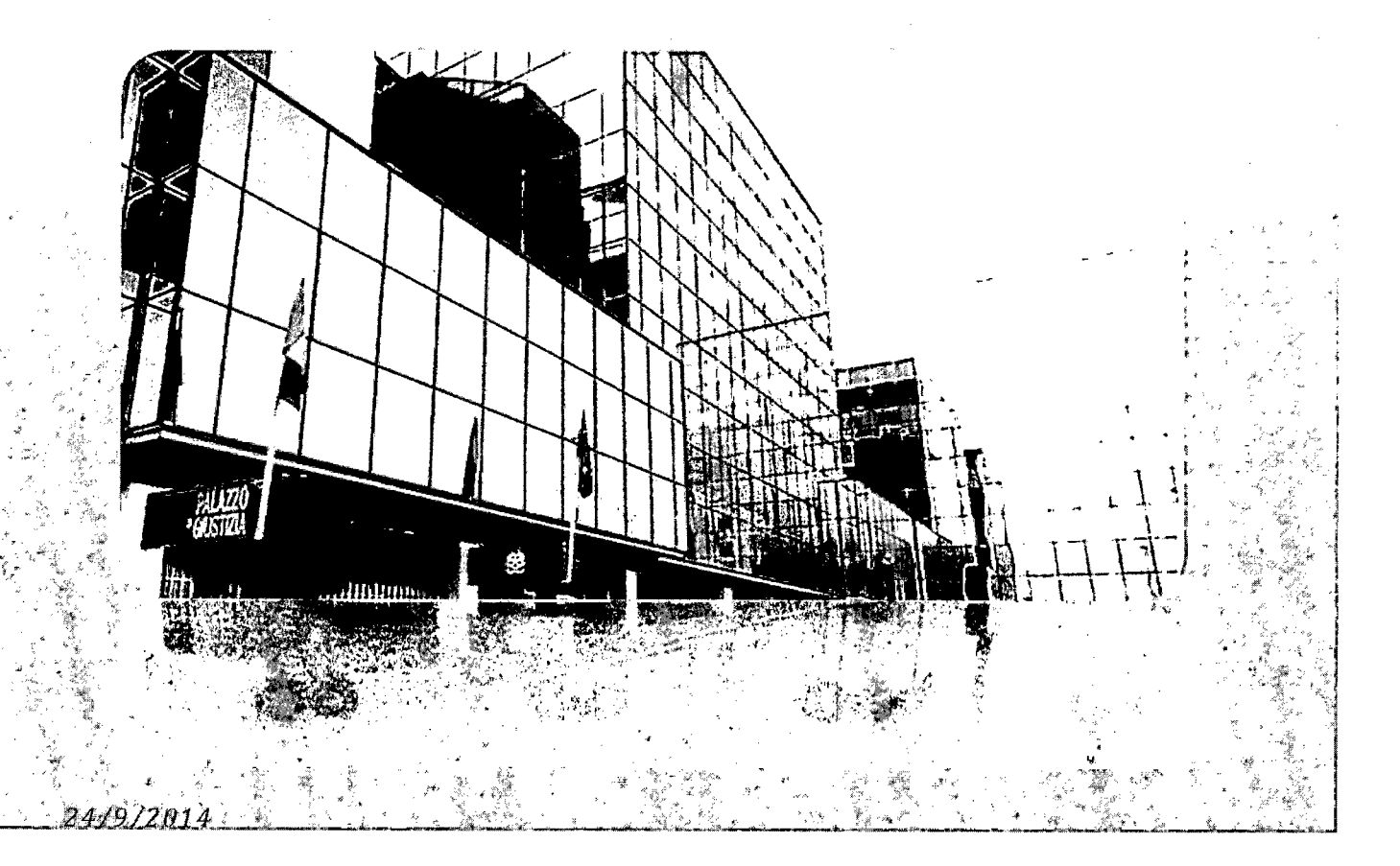

# **SOMMARIO**

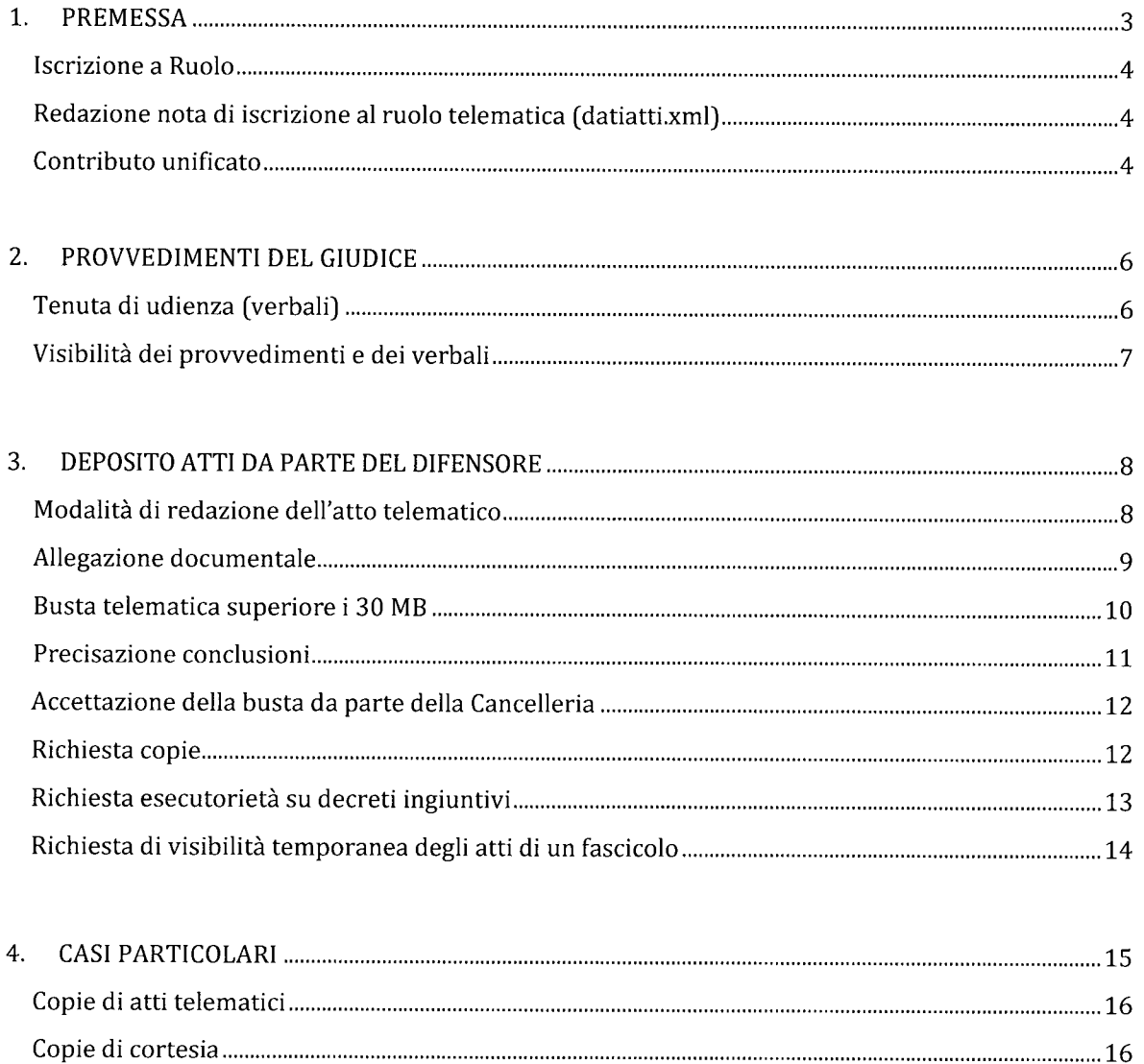

Cambiamento indirizzo PEC 16

# **1. PREMESSA**

Il presente Protocollo, redatto da un Gruppo di Lavoro composto da Magistrati, personale di Cancelleria ed Avvocati, nasce dall'esigenza di fornire uno strumento utile alla formazione di prassi e orientamenti condivisi tra tutti gli operatori del processo, nella consapevolezza della necessità di assicurare una applicazione delle nuove regole processuali il più possibile prevedibile nonché omogenea per quanto riguarda il Tribunale Ordinario di Lecco. A tal fine, il Gruppo di Lavoro monitorerà costantemente l'applicazione delle presenti linee guida, valutando le integrazioni e correzioni al testo che si rendano necessarie, mediante la stesura di edizioni successive alla prima.

Il presente Protocollo riguarda, per ora, il processo civile contenzioso (comprese separazioni e divorzi in procedura congiunta) e di lavoro.

\*\*\*\*\*\*\*\*\*\*\*\*\*\*\*

Per effetto dell'art. 16 bis del D.L. 179/2012 convertito in L. 228/2012 e dell'art. 44 del D.L. 90/2014 convertito in L. 114/2014, il **deposito** mediante invio **telematico** degli atti processuali e dei documenti nei procedimenti civili contenziosi e di volontaria giurisdizione è **obbligatorio** per le **cause iniziate innanzi al Tribunale ordinario** dal 30 **giugno 2014.**

Per i procedimenti già iniziati alla data del 30 giugno 2014, il deposito telematico costituisce una facoltà per il depositante, modalità alternativa al deposito in forma cartacea.

Per procedimenti iniziati si intende la data di iscrizione della causa sul ruolo degli affari civili dell'ufficio.

Ai sensi dell'art. 16 bis, comma 4. del D.L. 179/2012, il deposito dei provvedimenti, degli atti di parte e dei documenti nei **procedimenti per ingiunzione di pagamento** ha luogo esclusivamente per via telematica (senza distinzione tra procedimenti iscritti a ruolo dal 30 giugno e procedimenti iscritti *ante* tale data).

Il **deposito di atti introduttivi** per via telematica presso il Tribunale di Lecco è autorizzato dal Ministero *ex* art. 35 D.M. 44/2011 limitatamente ai procedimenti per separazione consensuale, divorzio congiunto, procedimenti e atti connessi di lavoro, previdenza e assistenza obbligatoria (Decreto 0021596/2013).

#### PREMESSA

L'eventuale deposito di atto introduttivo (citazione/ ricorso/ comparsa di costituzione/ comparsa di intervento) per via telematica, nel rispetto della circolare ministeriale 27.6.2014, sarà comunque accettato dalla Cancelleria e rimesso al Giudice per la valutazione di legittimità.

## **Iscrizione a Ruolo**

All'atto dell'iscrizione a ruolo, la Cancelleria forma il fascicolo d'ufficio cartaceo nel quale verranno inseriti gli atti non telematici e quelli telematici strettamente connessi alle operazioni di rilascio copie / annotazioni d'ufficio, nonché i verbali di udienza.

I documenti a sostegno della domanda pervenuti telematicamente non saranno stampati, salvo diversa determinazione del Giudice. In questo caso, gli stessi saranno inseriti nel fascicolo d'ufficio.

Le assegnazioni al Giudice del fascicolo avvengono con cadenza settimanale, fatta eccezione per i fascicoli monitori per i quali, come da provvedimento tabellare, l'assegnazione avviene con cadenza quotidiana e per i procedimenti della sezione lavoro, due volte a settimana.

# **Redazione nota di iscrizione al ruolo telematica (datiatti,xml)**

Si raccomanda di compilare la nota in tutte le sue parti; in particolare occorre verificare la correttezza e la completezza di:

- dati anagrafici e codice fiscale di **tutte** le parti;  $\overline{\phantom{a}}$
- codice fiscale dei co-difensori e/o domiciliatari (che altrimenti non potranno avere  $\mathbb{Z}^{\mathbb{Z}}$ accesso al fascicolo);
- codice oggetto della domanda *(attenzione!* in caso di opposizione a decreto ingiuntivo selezionare l'oggetto relativo alla *causa petendi);*
- valore dell'atto **(indicare il valore puntuale e non lo scaglione di riferimento)** e importo del contributo unificato *(v. infm).*

Per il caso specifico delle separazioni e divorzi occorre prestare attenzione ai dati del matrimonio (serie, numero dell'atto, luogo e anno di celebrazione).

# **Contributo unificato**

Si raccomanda di utilizzare gli strumenti di pagamento telematico del contributo unificato e dell'importo forfettario per l'iscrizione a ruolo.

La ricevuta dell'avvenuto pagamento in via telematica (RicevutaTelematica.xml) del contributo unificato, effettuato ai sensi del D.M. Giustizia 44/2011, mediante il Punto di Accesso o attraverso il Portale dei Servizi Telematici, può essere allegata alla busta telematica o stampata e depositata in modalità tradizionale.

-----------~, ...\_----------------------

Nel caso di pagamento effettuato con modello F23 o tramite marca Lottomatica (versamento semplificato), si consiglia di scansionare il versamento ed allegarlo alla nota di iscrizione a ruolo.

Per evitare l'avvio della procedura di recupero del contributo, si prega presentare, o far pervenire in Cancelleria, l'originale attestazione di avvenuto pagamento, anche via posta, in tempi ragionevolmente brevi (comunque entro 30 giorni).

Si ricorda che la ricevuta dovrà comunque essere prodotta anche nel caso di rigetto del ricorso/istanza o rinuncia alla notifica.

# **2. PROVVEDIMENTI DEL GIUDICE**

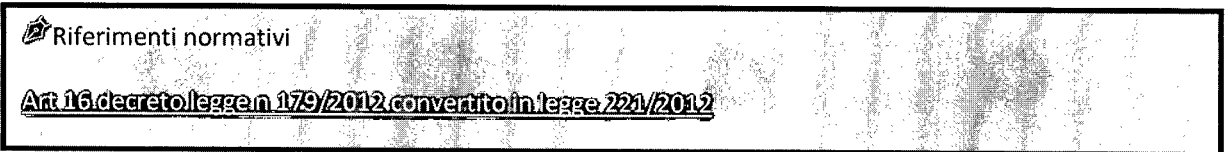

La redazione dei provvedimenti da parte dei Magistrati avviene mediante l'utilizzo della Consolle del Magistrato. L'atto viene firmato con dispositivo di firma digitale dal Magistrato.

Eventuali provvedimenti cartacei pronunciati fuori udienza sono scansionati per intero da parte della Cancelleria, secondo quanto previsto dall'art 15 del D.M.n° 44 del 2011.

II Cancelliere che provvede alla scansione integrale del provvedimento vi appone firma digitale.

La data di deposito-pubblicazione dei provvedimenti telematici del Giudice corrisponde alla data in cui il provvedimento è accettato nel sistema. La data è rinvenibile nei registri informatici di Cancelleria nella corrispondente riga relativa all'evento all'interno del C.d. "storico"; solo tale data rileva per verificare la decorrenza dei termini che la legge collega al deposito.

Per consentire l'esercizio del diritto di replica da parte dei difensori (i quali possono esaminare la memoria avversaria solo al momento dell'accettazione della busta da parte della Cancelleria), il Giudice avrà cura di assegnare per il deposito di qualsiasi atto solo termini a calendario (es. fino al 10.3.2015).

#### **Tenuta di udienza - Verbali**

La verbalizzazione avviene sotto la direzione del Giudice che provvede a sintetizzare a verbale le deduzioni e le richieste delle parti.

La verbalizzazione delle attività di udienza si svolge quanto più possibile con l'uso di Consolle Magistrato, provvedendo altresì all'invio del provvedimento/verbale in Cancelleria in forma telematica.

Laddove si proceda con verbali redatti su carta, al fine di semplificare l'attività di scansione da parte della Cancelleria, si verbalizzerà non su fogli "fronte/retro", ma su un'unica facciata, e per ogni udienza si redigerà apposito foglio-verbale (non di seguito a precedente).

 $\overline{I}$   $\overline{I}$   $\overline{$ 

#### *Testimoni*

In ottemperanza alle modifiche introdotte all'art. 207 c.p.c. dall'art. 45 del D.L. 90/2014 convertito in I 114/2014, le dichiarazioni delle parti e dei testimoni non devono essere da questi sottoscritte: il Giudice dà lettura del verbale al teste o questi ne prende visione.

#### *Giuramenti CTU*

Il Giudice dà atto nel verbale del giuramento del CTU e della consegna dei fascicoli di parte allo stesso. Il verbale sarà firmato digitalmente solo dal Giudice.

#### *Verbale di conciliazione*

Ai sensi dell'art. 88 disp att. c.p.c., la convenzione conclusa tra le parti viene raccolta in separato verbale, stampato dal Giudice, sul quale verranno apposte le sottoscrizioni e che costituirà l'originale, conservato dalla Cancelleria.

## Visibilità dei provvedimenti e dei verbali

Riferimenti normativi **Capoly decreto ministeriale n 44/2011 - Ministero della Ciustizia** 

Lo storico del fascicolo telematico è visionabile dal PST (Portale dei Servizi Telematici del ministero di Giustizia <http://pst.giustizia.it/PST> *I)* con consultazione libera e gratuita tramite la sezione "consultazione pubblica dei registri" o da Punto di Accesso (es. Consolle Avvocato sezione Live!).

Si ricorda che l'accesso agli atti telematici contenuti nel fascicolo attraverso il portale è possibile solo attraverso autenticazione forte *(smart-card* o *token* di firma digitale).

La parte, i difensori, i CTU del fascicolo hanno quindi modo di consultare online il proprio fascicolo con i provvedimenti digitali in esso contenuti: pertanto l'accesso in Cancelleria si limita alle sole attività per le quali questo è strettamente necessario.

Le informazioni sullo stato della causa possono attenersi con l'accesso al PST o al Punto di Accesso (es. Consolle Avvocato) che riportano, in tempo reale, gli stessi dati dei registri di Cancelleria.

# **3. DEPOSITO ATTI DA PARTE DEL DIFENSORE**

#### Modalità di redazione dell'atto telematico

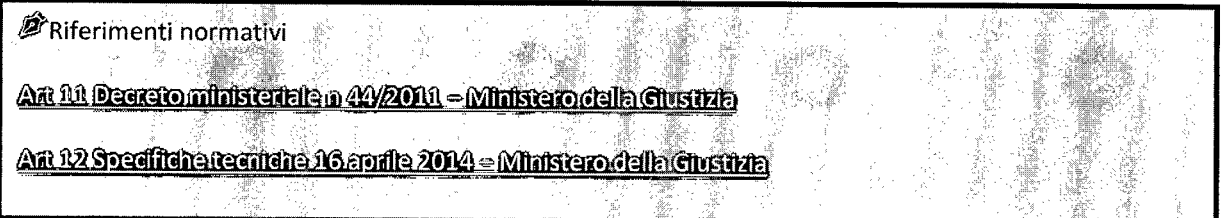

L'atto da depositare telematicamente in giudizio può essere predisposto con qualsiasi redattore di testi (Word, Office, OpenOffice, Pages, etc.) e deve essere convertito in formato PDF. II*file* creato deve essere privo di elementi attivi o campi variabili (es. indirizzi di posta elettronica con collegamento attivo, campi "data" automatici, collegamenti attivi internet, etc).

È sempre possibile e consigliabile utilizzare un link interno fra testo e documento citato e allegato nella stessa busta.

Non è consentito l'invio di un atto stampato e successivamente scansionato come *file* immagine PDF [specifiche tecniche 16 aprile 2014 art. 12].

La busta telematica contenente atto e allegati deve essere confezionata con apposito *software* "imbustatore" nei formati previsti dalla specifiche tecniche di cui al D.M. 44/2011 (es. Consolle dell'Avvocato): non è consentito l'invio semplice a mezzo e-mail/PEC.

*Atti da sottoscrivere digitalmente*

- qualsiasi atto e/o istanza depositata;
- procura alle liti;
- nota di iscrizione a ruolo;
- perizia;
- *• file* DatiAtto.xml.

Per consentire una più facile lettura dell'atto depositato in formato elettronico, è opportuno e si consiglia che tutti gli atti siano predisposti per una pronta individuazione degli elementi fondamentali e che i documenti allegati siano denominati con il numero progressivo assegnato nell'atto di riferimento e una breve descrizione del contenuto.

 $\overline{a}$   $\overline{b}$  can it cumments transies di  $\overline{c}$   $\overline{c}$   $\overline{c}$  cumme

A tal fine si suggerisce di utilizzare il carattere in stampatello ed in grassetto per la denominazione del tipo di atto e delle parti, di numerare le pagine dell'atto e di suddividere l'atto in capitoli numerati.

*La procura (art. 83<sup>1</sup> comma 3<sup>1</sup> c.p.c.)*

La procura alle liti, debitamente sottoscritta dalla parte e dall'Avvocato come documento cartaceo, è scansionata per formare un *file* denominato "PROCURA ALLE LITI", su cui è apposta la firma digitale dell'Avvocato al momento del deposito telematico. Essendo un *file* separato, è necessario che il documento contenga l'indicazione del nominativo della parte e dell'Ufficio giudiziario, nonché l'oggetto dell'atto cui è connessa.

Se il cliente possiede la firma digitale, il*file* dovrà essere firmato comunque dal difensore per autentica. Nell'atto a cui si riferisce, si farà menzione dell'esistenza di separata procura alle liti depositata all'interno del fascicolo telematico.

## **Allegazione documentale**

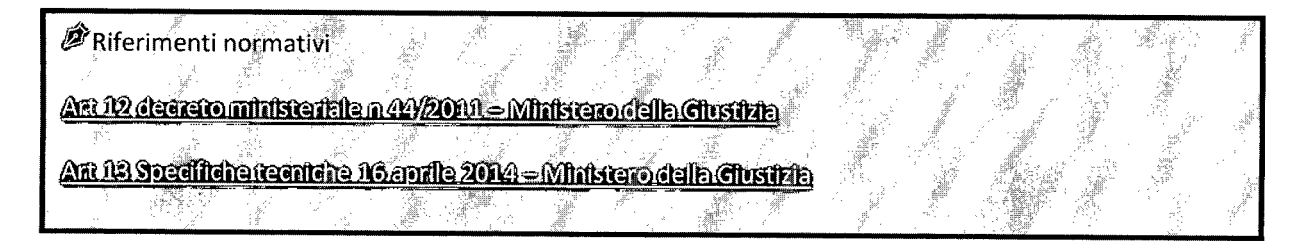

La documentazione a sostegno della domanda deve essere depositata nei seguenti formati: *.pdJ, .rtJ, .txt, .jpgl .gi/, .tifI, .xml, .eml, .msgl .zipl .rarl .arj.*

Tutti i documenti devono essere numerati e nominati come da elenco documentale contenuto nell'atto di riferimento: si suggerisce di **utilizzare una denominazione che consenta una rapida individuazione del contenuto nell'atto di riferimento** (es. 1. fattura n. ; 2. lettera del... ; 3. contratto del... ). È consigliabile anche evidenziare le parti del documento rilevanti ai fini della decisione.

Si raccomanda di **non** inserire più documenti all'interno della stessa scansione.

Gli allegati semplici **non** devono essere firmati digitalmente, peraltro l'apposizione di sottoscrizione digitale aumenta inutilmente il peso della busta telematica.

Per i documenti che contengono testi con caratteri molto piccoli (ad esempio clausole contrattuali) è consigliabile depositare anche un ingrandimento della parte di maggior

#### DEPOSITOATTI DIFENSORE

interesse, in *file* separato. Se il documento è significativamente lungo, si richiede di indicare nell'atto processuale la pagina in cui è contenuto il dato rilevante.

Le scansioni in PDF devono essere correttamente orientate: i fogli devono essere orientati nel senso della lettura, al fine di evitare che debbano essere ruotati. È fatto salvo il caso in cui il documento sia originariamente formato in senso orizzontale (es. estratto notarile libro fatture).

Il mancato rispetto di queste modalità di pronto reperimento documentale (in assenza di copie di cortesia, nei casi estremi di illeggibilità) verrà valutato, a seconda dei casi, dal Giudice.

#### **Busta telematica superiore ai 30 MB**

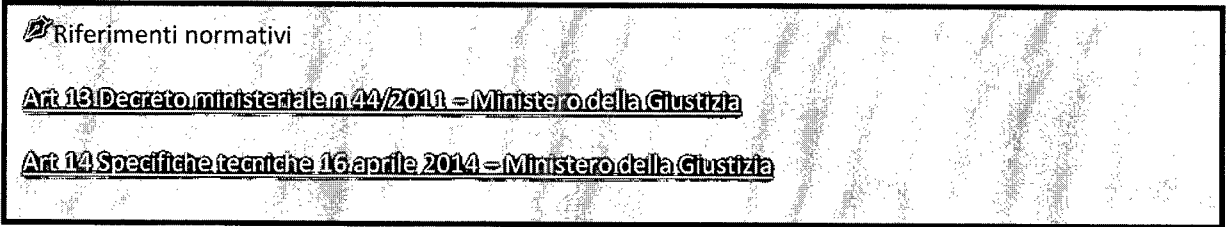

Attualmente, la dimensione della busta telematica (comprensiva di atto e allegati) non può superare i 30 MB. Sino a nuove disposizioni, nel caso in cui la documentazione da produrre ecceda tale limite, il difensore potrà effettuare invii frazionati.

Nel caso di iscrizione a ruolo con busta telematica superiore ai 30 MB, l'integrazione di documenti è subordinata all'iscrizione al ruolo della prima busta da parte della Cancelleria. In tale caso, il primo invio conterrà l'atto e la documentazione rilevante (oltre alla procura e alla nota di iscrizione a ruolo); una volta ricevuto il numero di ruolo a seguito dell'accettazione dell'atto, si potrà procedere all'inoltro di altre buste integrative.

Più precisamente:

L

- la prima busta sarà denominata come segue: **nomeattoldiTOTALE.pdf** (es. *ricorso\_ldi2.pdj; memoria183nl\_ldi3.pdJ),* per consentire alla Cancelleria di capire che seguiranno ulteriori depositi inerenti lo stesso atto;
- la/le successiva/e busta/e saranno inviate avendo cura di redigere una breve nota di deposito denominata **integrazione\_ndiTOTALE.pdf** *(integrazione\_2di2.pdf integrazione\_2di3.pdf)* con il seguente contenuto:

a a I con il cunnarto tocnico di CO Crunno

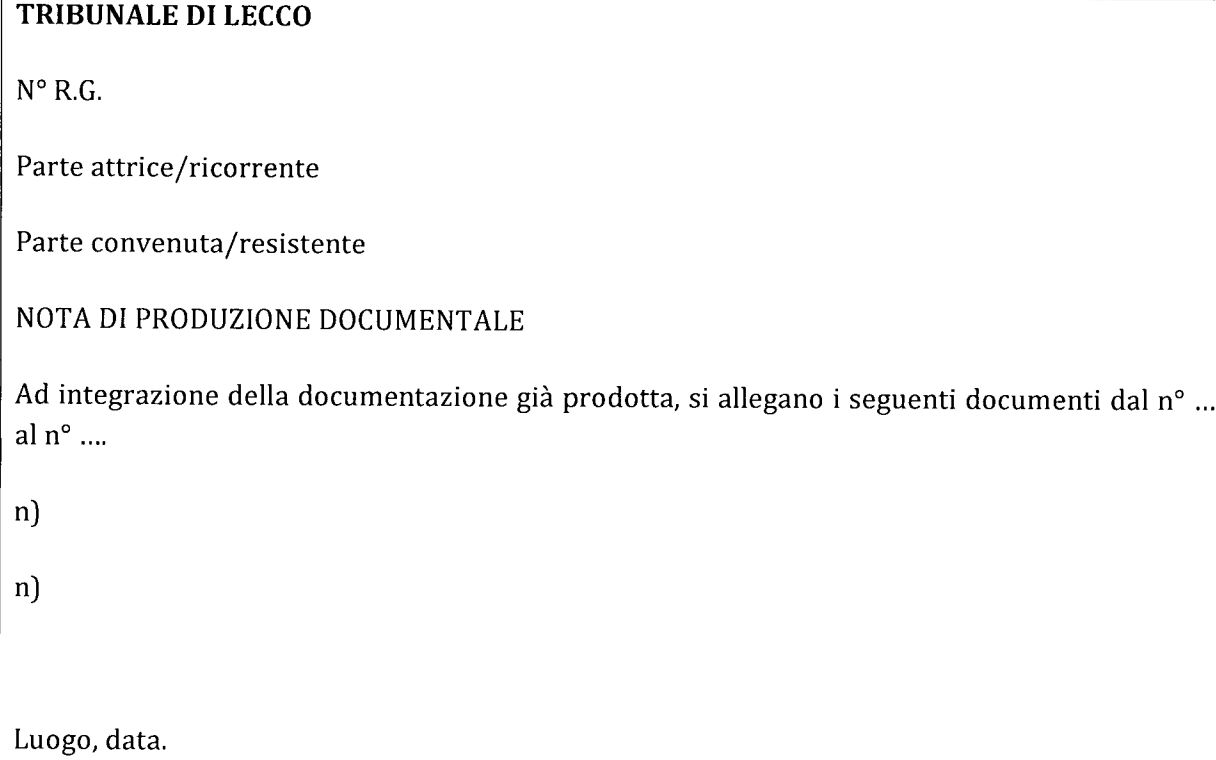

È sempre possibile comunicare alla Cancelleria che verranno effettuati invii multipli con buste integrative all'indirizzo [civile.tribunale.lecco@giustizia.it.](mailto:civile.tribunale.lecco@giustizia.it.)

Il deposito è tempestivo quando le buste sono pervenute al Gestore centrale entro il termine del giorno di scadenza (ore 23.59). In caso di invio multiplo, la tardività riguarderà solo le buste pervenute dopo le 24.

Si ricorda che anche all'ipotesi di deposito telematico si applica la proroga di diritto del giorno di scadenza di un termine, laddove tale termine scada in un giorno festivo, ovvero, in caso di atti processuali da compiersi fuori udienza, di sabato.

#### **Precisazione conclusioni**

Le conclusioni, così come precisate all'udienza ex art. 190 c.p.c., dovranno essere integralmente riportate nella comparsa conclusionale.

#### DEPOSITO ATTI DIFENSORE

## **Accettazione della busta da parte della Cancelleria**

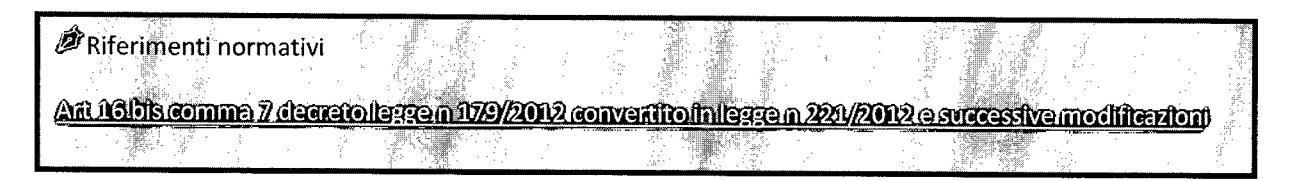

La Cancelleria accetta le buste telematiche pervenute in giornata entro le ore 13.

Per i depositi giunti in Cancelleria dopo le ore 13, le buste telematiche sono gestite il giorno lavorativo successivo rispettando l'ordine di arrivo delle buste.

Si ricorda che il deposito si dà per avvenuto al momento in cui è generata la ricevuta di avvenuta consegna da parte del gestore di posta elettronica certificata del Ministero di Giustizia (seconda ricevuta del deposito - RdAC).

L'accettazione del Cancelliere (quarta ricevuta del deposito) permette la visibilità del contenuto della busta a tutte le parti del processo inserite nell'anagrafica SICID/SIECIC.

#### **Richiesta copie**

L'art. 52 del D.L. 90/2014 attribuisce ai difensori e agli ausiliari del Giudice (consulente tecnico, professionista delegato, curatore, commissario giudiziale) il potere di estrarre duplicati, copie analogiche o informatiche degli atti e dei provvedimenti presenti nei fascicoli e di attestarne la conformità ai corrispondenti atti contenuti nel fascicolo informatico.

Nel caso in cui si preferisca richiedere la conformità di atti e provvedimenti presso la Cancelleria, si procederà con la consueta richiesta mediante apposito modulo presente presso l'ufficio rilascio copie, secondo la tabella in vigore dal 3 maggio 2014, attraverso le seguenti due modalità:

- 1) se l'atto è presente nel fascicolo solo in formato elettronico, la Cancelleria provvederà ad estrarre manualmente le copie e successivamente (tenendo la distinzione tra copie urgenti e non) ad autenticarle;
- 2) se l'atto telematico di cui si chiede copia è già presente nel fascicolo in formato cartaceo o la Cancelleria ne ha in ogni caso già formato copia, come nel caso delle sentenze e dei decreti ingiuntivi custoditi in serie come originali autentici, l'attività di estrazione copie dovrà compiersi direttamente dal cartaceo.

In ogni caso **non** si procederà ad autentica di copie altrimenti estratte ed esibite al Cancelliere.

 $-$  - I can il cumnarta tacnica di CO Crunna

## Richiesta esecutorietà su decreti ingiuntivi

L'esecutorietà si richiede telematicamente una volta decorsi i termini per l'opposizione.

Onde consentire una corretta applicazione delle norme (verifica mancanza di iscrizioni a ruolo di opposizioni), si prega inviare la stessa decorsi almeno 50 giorni dalla notifica: diversamente, l'atto resterà in attesa di accettazione da parte della Cancelleria sino al compimento del termine utile per l'opposizione.

L'istanza deve essere depositata telematicamente mediante l'utilizzo di Consolle: il *software* realizza l'istanza automaticamente mediante compilazione dei campi all'atto della selezione, quale Nuovo Deposito, dell'istanza di parte di richiesta di esecutorietà ex art. 647 c.p.c.

All'istanza dovrà essere allegato il decreto ingiuntivo notificato scansionato prestando particolare cura alla relata di notifica (in particolare si raccomanda la scansione del tagliando della raccomandata e della cartolina di avviso di ricevimento).

In caso di notifica telematica ai sensi dell'art. 3-bis L. 53/1994, occorre allegare alla copia scansionata anche il messaggio di PEC e i relativi allegati; la ricevuta di accettazione del gestore PEC del notificante; la ricevuta completa di avvenuta consegna al gestore PEC del destinatario; le attestazioni di conformità *ex* art. 9 comma l-bis L. 53/1994.

Deve essere selezionata la richiesta di PRIMA FORMULA quando si tratta di richiesta di esecutorietà di decreto ingiuntivo emesso *ex* art. 641 c.p.c., notificato e non opposto.

Si deve selezionare la richiesta di DEFINITIVA ESECUTORIETÀ se il decreto, emesso in origine provvisoriamente esecutivo, dopo la notifica ed in assenza di opposizione, necessiti dell'attestazione della definitività del decreto ingiuntivo esecutivo notificato (art. 653 - 654 c.p.c.).

Per la RICHIESTA DI ESECUTORIETÀ in caso di *decreto opposto* che si effettua a seguito della definizione per estinzione/cancellazione/sentenza della causa di opposizione, è necessario allegare, unitamente al decreto ingiuntivo emesso e notificato, il verbale di udienza o la copia della sentenza di opposizione.

#### *Provvisoria esecuzione (art.* 648 *c.p.c.)*

La richiesta di apposizione della formula esecutiva a seguito di concessione della provvisoria esecuzione nel giudizio di opposizione è normalmente evasa contestualmente alla richiesta, presentando in Cancelleria il decreto notificato su cui verrà apposta la formula, senza necessità che venga depositata istanza per via telematica.

#### DEPOSITOATTI DIFENSORE

## **Richiesta di visibilità temporanea degli atti di un fascicolo**

Gli Avvocati delle parti non ancora costituite, e quindi non registrati nei fascicoli da consultare, possono inoltrare la richiesta di consultazione alla Cancelleria utilizzando i canali telematici del Processo Civile Telematico (PCT), tramite uno specifico atto telematico depositabile tramite PEC.

Il Cancelliere, ricevuta la busta telematica con l'istanza di consultazione del fascicolo (Atto principale firmato) e, come allegato, la delega scansionata concessa dalla parte per la presa visione del fascicolo, valuterà se rifiutare o accogliere la richiesta di visibilità temporanea del fascicolo.

In ogni caso, trasmetterà l'esito tramite invio di un biglietto di Cancelleria all'indirizzo di PEC del soggetto mittente.

L'autorizzazione all'accesso al fascicolo informatico sarà limitata nella durata e nella fase in cui si è autorizzati a consultare i fascicoli per 10 giorni; si avranno le stesse possibilità di operare che hanno gli Avvocati costituiti normalmente e quindi autorizzati alla consultazione.

Per l'inoltro di tali richieste di visibilità viene pertanto definito un nuovo specifico atto di parte depositabile telematicamente "AttoRichiestaVisibilita" che risulta definito nei seguenti XSD: § Parte.xsd [\(http://schemi.processotelematico.giustizia.it/sicid](http://schemi.processotelematico.giustizia.it/sicid)/parte/v2).

La struttura dell'atto dovrà contenere:

- il riferimento del fascicolo di cui si richiede l'accesso;
- il codice fiscale della parte che ha concesso la delega;
- i dati del delegato (coincidente con il mittente del deposito);
- Allegato: procura della parte.

La richiesta è reiterabile.

# **4. CASI PARTICOLARI**

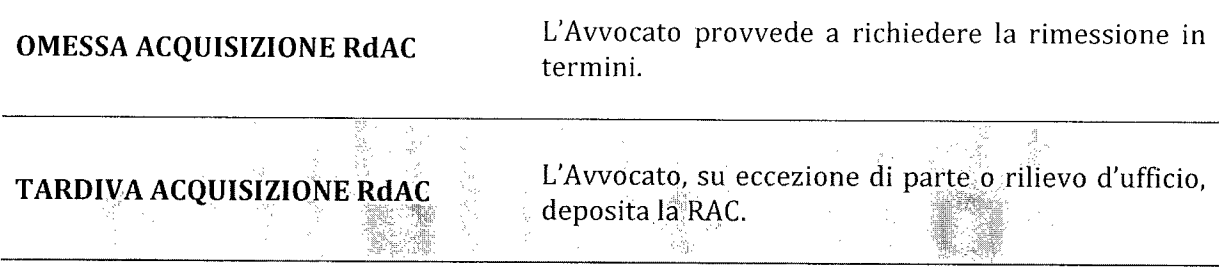

L'Avvocato può:

MANCATO FUNZIONAMENTO DEL SISTEMA INFORMATICO del dominio giustizia per interruzione del servizio \* *(eccetto per il deposito dei procedimenti monitori - vedi* infra)

• depositare istanza scritta per il deposito alternativo cartaceo, in pendenza di termini. La Cancelleria registra l'evento come"Annotazione"specificando "istanza per l'autorizzazione al deposito cartaceo" e accettando con riserva l'atto. Nel caso di autorizzazione del Giudice, la Cancelleria retrodata il deposito dell'atto accettato con riserva con data coincidente al deposito dell'istanza;

• chiedere la rimessione dei termini, in via telematica, senza ritardo.

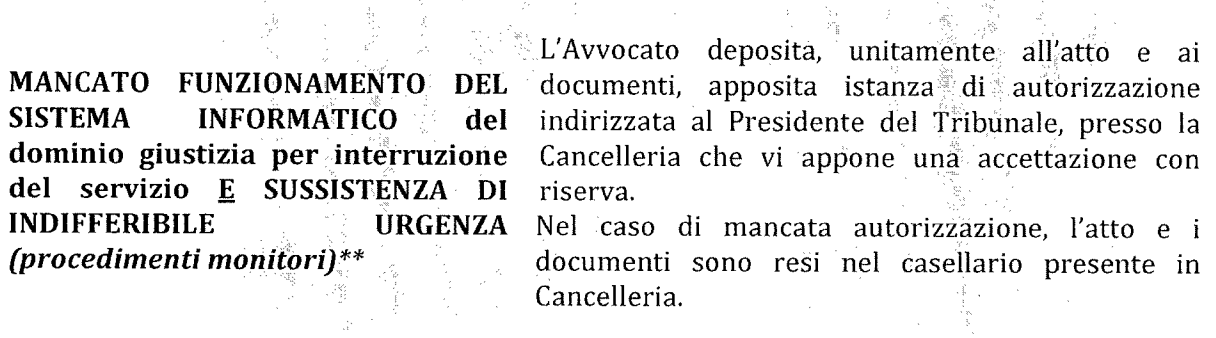

*\*Articolo* 16*bis comma* 8 *decreto legge n. 179/2012 convertito in legge n. 221/2012* e *successive modificazioni.* \*\* *Articolo* 16 *bis comma* 4 *decreto legge n. 179/2012 convertito in legge n. 221/2012* e *successive modificazioni.*

Quando la visione dell'atto processuale depositato telematicamente - per il ritardo nell'accettazione dell'atto da parte della Cancelleria - sia possibile soltanto dopo la scadenza del termine assegnato alla parte, ovvero addirittura a ridosso della scadenza dei termini assegnati alle altre parti per eventuali repliche, l'Avvocato che ritenga di avere subito pregiudizio può richiedere la rimessione in termini, in via telematica.

#### CASI PARTICOLARI

La rimessione in termini è disposta dal Giudice, a seguito di udienza, nel rispetto del contraddittorio delle parti.

#### **Copie di atti telematici**

Per consentire di mantenere l'integrità del fascicolo cartaceo nella fase iniziale di applicazione della normativa relativa al PCT, volendo il Tribunale rispettare la ratio della norma e consapevole, tra l'altro, della scarsità di mezzi a disposizione dell'Amministrazione (carta e toner per la stampa), verrà richiesta alle parti l'esibizione di copia cartacea di taluni atti processuali e di singoli documenti, per ragioni specifiche *(ex* art. 16 bis comma 9 decreto legge n. 179/2012, convertito in legge n. 221/2012 e successive modificazioni).

La medesima richiesta perverrà al CTU direttamente nel corso dell'udienza o con apposito provvedimento comunicato per specifici atti a discrezione del Giudice: il deposito dell'atto cartaceo dovrà avvenire in Cancelleria.

#### **Copie di cortesia**

Si ritiene auspicabile che i difensori consegnino in Cancelleria, entro i cinque giorni successivi la scadenza dell'ultimo termine di cui agli artt. 183 comma 6 e 190 c.p.c., copia cartacea di dette memorie ad uso esclusivo del Giudice, raccolte in unico plico, chiuso in busta recante il numero di ruolo del procedimento, il nome del magistrato assegnatario e il tipo di atto (R.G. n° ..., Dottor ...., memorie 183/190).

Le copie saranno depositate dalle parti direttamente al Giudice o in apposito scaffale posto nell'atrio del terzo piano del Tribunale. Lo scaffale è diviso in cassetti intestati a ciascun Magistrato civile e al Giudice del lavoro.

Per il Giudice del lavoro le parti potranno depositare il ricorso e la memoria otto giorni prima dell'udienza *ex* art. 420 c.p.c.

La Cancelleria provvederà a ritirare le copie e inserirle nei fascicoli senza alcuna formalità. Ai sensi della Circolare Ministeriale del 27 giugno 2014, "laddove ... atti e documenti così messi a disposizione del magistrato vengano materialmente inseriti nel fascicolo cartaceo, il Cancelliere non dovrà apporvi il timbro di deposito o altro equivalente, onde non ingenerare confusione".

#### Cambiamento indirizzo PEC

È ammessa, nel corso del procedimento, la regolarizzazione dell'atto introduttivo privo dell'indirizzo di PEC comunicato al proprio Ordine, sia appartenente all'Avvocato c.d. *dominus* che a quello c.d. domiciliatario.

La modifica dell'indirizzo di PEC non è curata dalla Cancelleria, considerato che il REGINDE è alimentato direttamente dagli elenchi trasmessi da parte degli Ordini degli Avvocati al Ministero della Giustizia; l'Avvocato provvede a segnalare il proprio indirizzo di PEC o la sua variazione esclusivamente all'Ordine di appartenenza, al fine di consentirne la successiva trasmissione al REGINDE.

I CTU non iscritti ad un albo, oppure i soggetti il cui Ordine di appartenenza non abbia provveduto all'invio di copia dell'albo, possono registrarsi direttamente al REGINDE rivolgendosi ad un Punto di Accesso (PdA) o utilizzando l'apposita funzionalità disponibile sul Portale dei Servizi Telematici (PST).

Si ricorda che non è consentito l'invio semplice a mezzo e-mail/PEC di atti e/o documenti: la busta telematica contenente atto ed allegati deve essere confezionata con apposito redattore di testi nei formati previsti dalle specifiche tecniche di cui al D.M.44/2011.

\*\*\*\*\*\*\*\*\*\*\*\*\*\*\*\*\*\*

#### CONTATTI UTILI:

Tribunale Ordinario di Lecco (Cancelleria civile)

[civiIe.tribunale.lecco@giustizia.it](mailto:civiIe.tribunale.lecco@giustizia.it) - [www.tribunale.lecco.it](http://www.tribunale.lecco.it)

#### Ordine degli Avvocati di Lecco

segreteria@ordineavvocati.lecco.it - www.ordineavvocati.lecco.it

Il presente Protocollo sarà applicato a decorrere dal 29 settembre 2014.

Si dà atto che la redazione è stata curata da un gruppo di lavoro composto da:

**Dott. Enrico Manzi, dotto Dario Colasanti, dotto Piero Calabrò** *(Giudici del Tribunale Ordinario di Lecco)*

**Avv. Elena Barra, Avv. Antonio Corti, Avv. Massimiliano Gerosa** *(Membri del Consiglio dell'Ordine degli Avvocati di Lecco)*

**Dott.ssa Maria Margherita Buda, dott.ssa Carmela Panarello** *(Funzionari giudiziari del Tribunale Ordinario di Lecco)*

**Dott.ssa Arianna Toniolo, dotto Federico Gusmeroli** *(Consulenti C.O.Gruppo)*

Lecco, 24 settembre 2014

#### **Il Presidente f.f. del Tribunale Ordinario di Lecco**

Dott. Enrico Manzi

**Il Presidente del Consiglio dell'Ordine degli Avvocati di Lecco**

~ AVV. Eiena Barra  $\leq$ uu para "

**Il Responsabile della Cancelleria Civile del Tribunale Ordinario di Lecco**

Dott\ssa M. Margherita Buda